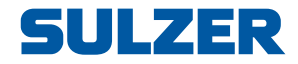

# Pumpekontroller EC 531

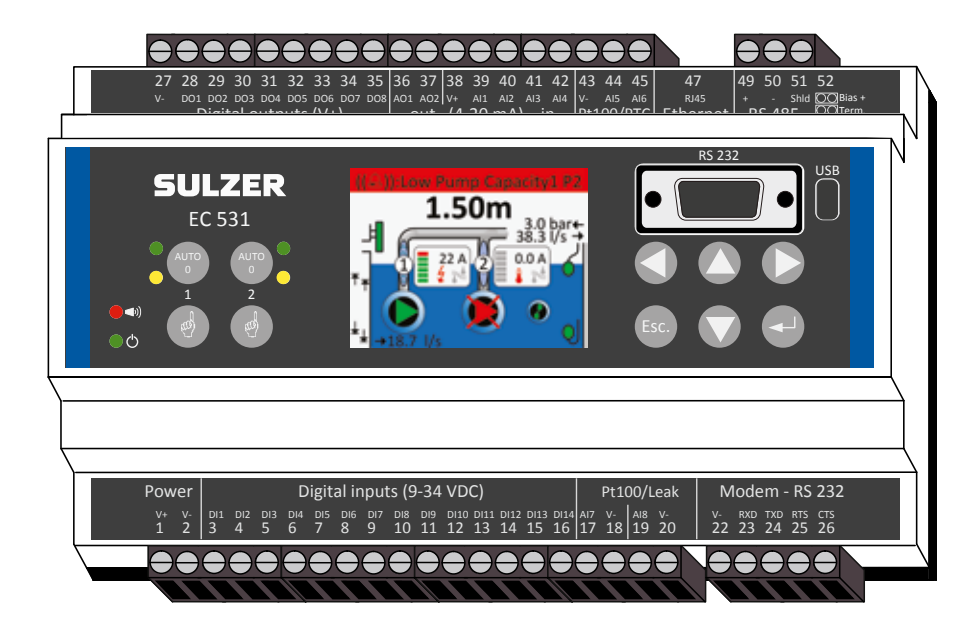

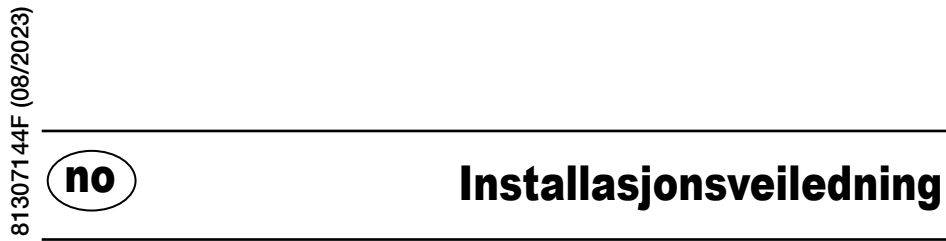

**www.sulzer.com**

#### Copyright © 2023 Sulzer. Alle rettigheter forbeholdt.

Denne håndboken, så vel som programvaren som er beskrevet i den, er levert på lisens og kan bare brukes eller kopieres i samsvar med de betingelser som gjelder for en slik lisens. Innholdet i håndboken er levert som informasjon alene, det kan endres uten forvarsel og skal ikke fortolkes som en forpliktelse fra Sulzer. Sulzer påtar seg intet ansvar eller forpliktelse i forhold til feil eller unøyaktigheter som måtte forekomme i denne boken.

Med unntak for det som er tillatt i en slik lisens, kan ingen del av denne publikasjonen reproduseres, lagres i et gjenfinningssystem eller overføres, i noen form eller med noen midler, elektronisk, mekanisk, som opptak eller på annen måte, uten etter forutgående skriftlig tillatelse fra Sulzer.

Sulzer forbeholder seg retten til å endre spesifikasjoner som følge av tekniske utviklinger.

# 1 INSTALLASJON

### 1.1 Montering av kontrollenheten

Monter kontrollenheten på en 35 mm DIN-skinne. Kontrollenhetens fysiske mål er: 86 x 160 x 60 mm (3.39 x 6,30 x 2,36 tommer) (H x B x D). Hvis den ikke klikker lett på plass på skinnen, kan du trekke ut den lille tappen på undersiden av enheten med en liten skrutrekker.

### 1.2 Koble til alle koblinger

Det er samlet 48 terminaler som kan kobles til strøm, sensorer, brytere, releer og modem. Disse terminalene er nummerert fra 1 til 52 som vist her:

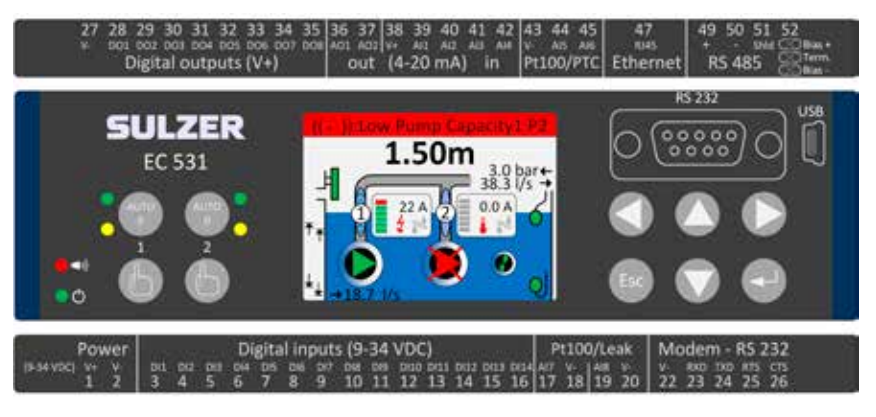

#### ADVARSEL! Sikre at alle strøm er av, og at alle utgående enheter som skal være koblet til kontrollenheten, også er slått av før du kobler noe.

Tabell 1 viser alle tilkoblinger til terminalene 1-26 på undersiden av kontrollenheten. Bruken av konfigurerbare digital inn (terminalene 3-16) og analog inn i 7 og 8 (terminalene 17-20) for lekkasje eller Pt100 (disse er ikke 4-20 mA-innganger) som vises i tabellen er standardkonfigurasjoner. Et modem kan kobles til som vist i fig. 11. For kommunikasjon, se avsnitt 3.

Tabell 2 viser alle tilkoblinger til terminalene 27-51 på oversiden av kontrollenheten. Bruken av konfigurerbare DO 1 til DO 8, AO 1 til AO 2 og AI 1 til AI 6 som vises i tabellen er standardkonfigurasjoner. «DO» står står for «digitale utganger», som er spenningsutganger. «AI 1–8» står for "analog inngang 1–8». AI 1–AI 4 er 4–20 mA-innganger hvor vi anbefaler å bruke AI 1 som inngang for nivåsensor på grunn av høyere oppløsning på AI 1-inngangen. AI 5 og AI 6 er konfigurerbar Pt100 eller PTC / Bi-metallisk bryterinnganger (disse er ikke 4-20 mA-innganger). AI 7 og AI 8 er konfigurerbar Pt100 eller lekkasjeinnganger (heller ikke disse er 4-20 mA-innganger). For kommunikasjon, se avsnitt 3.

Spenningen må være mellom 9 og 34 V DC. Figur 2 viser hvordan du kobler en strømbruddbryter til digital inn 9 (terminal 11) og hvordan du kobler en batteripakke for uavbrutt drift.

#### Hvis pumpen bruker drivmotor eller frekvensomformer, må det tas ekstra forhåndsregler.

Det høye elektriske støynivået kan forstyrre elektriske avlesninger og dermed skade funksjonaliteten. For å unngå ledet elektrisk støy ved installering av frekvensomformer, bør man følge beste praksis og produsentens anbefalinger i forbindelse med EMC-samsvar. Bruk sjermede kabler og 50 cm mellomrom mellom effekt- og signalkablene. Sørg for at kabelene også er atskilte fra hverandre i kabinettet.

#### Tabell 1: Terminaler på undersiden av pumpekontroller

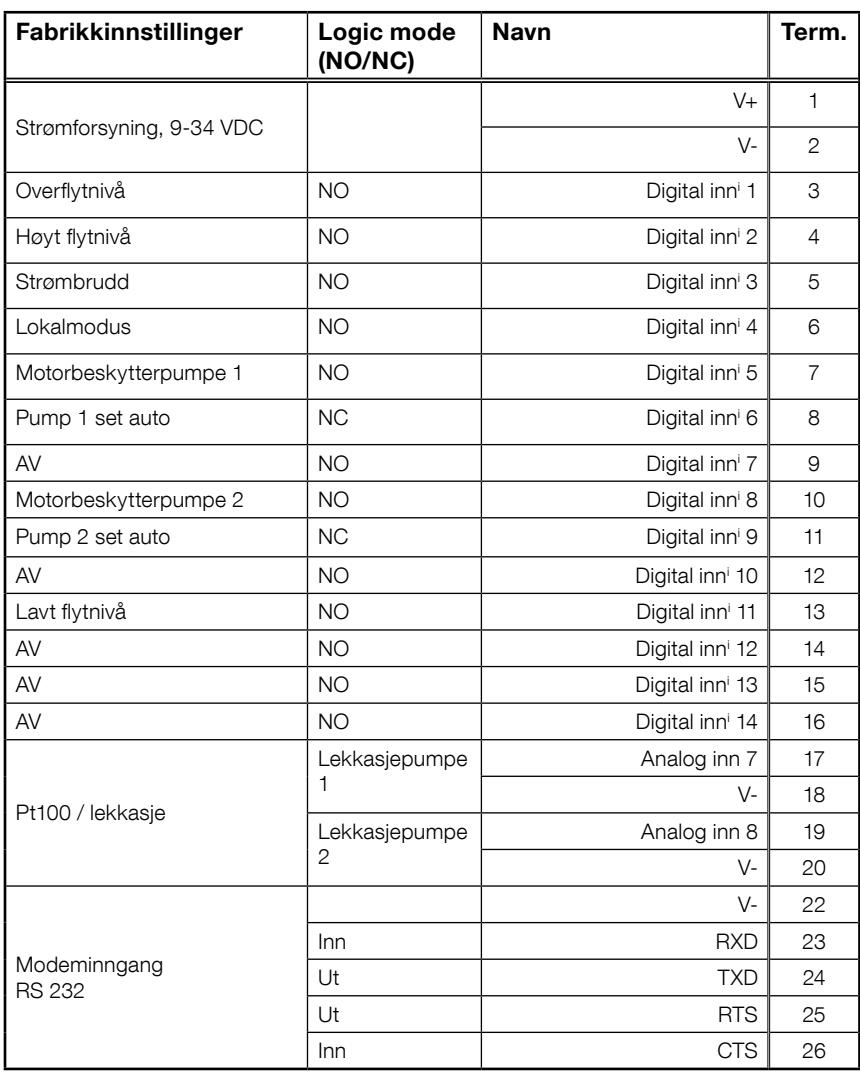

 $\frac{\bullet}{\circ}$ Ā EC<sub>53</sub>  $\mathbf C$  $\circ$  $\frac{0}{2}$ **RS 232**  $\overline{0}$  $\epsilon$ ៶ន្ល

i. «Digital inn» betyr et signal som enten er på eller av (høyt eller lavt), hvor «høyt» er alt mellom 5 og 32 V DC og «lavt» er noe under 2 volt. Alle digitale innganger kan konfigureres i menyen Innstilling > Digitale innganger, men konfigurasjonen som vises her er standarden.

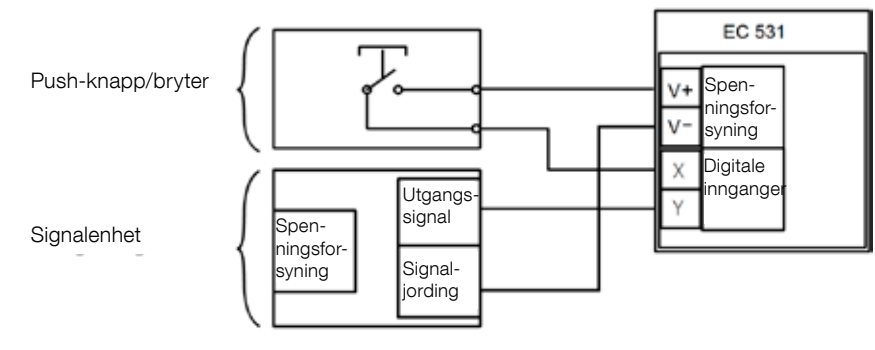

Figur 1

no

Digital inn-terminalene kan være koblet til enten passive enheter, som brytere, eller aktive enheter som går på strøm og som leverer signaler. Koble enheten på vist på bildet.

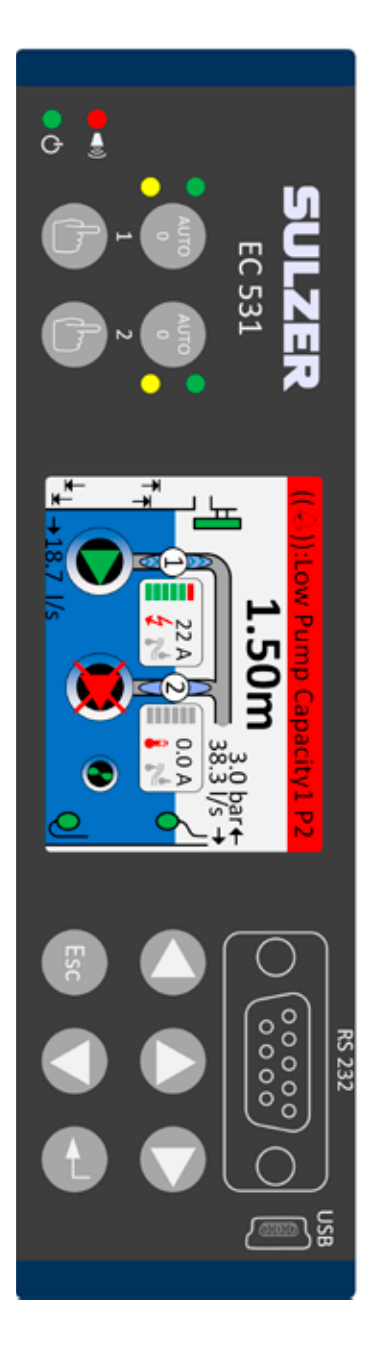

Tabell 2: Terminalene oppe på pumpekontrollen

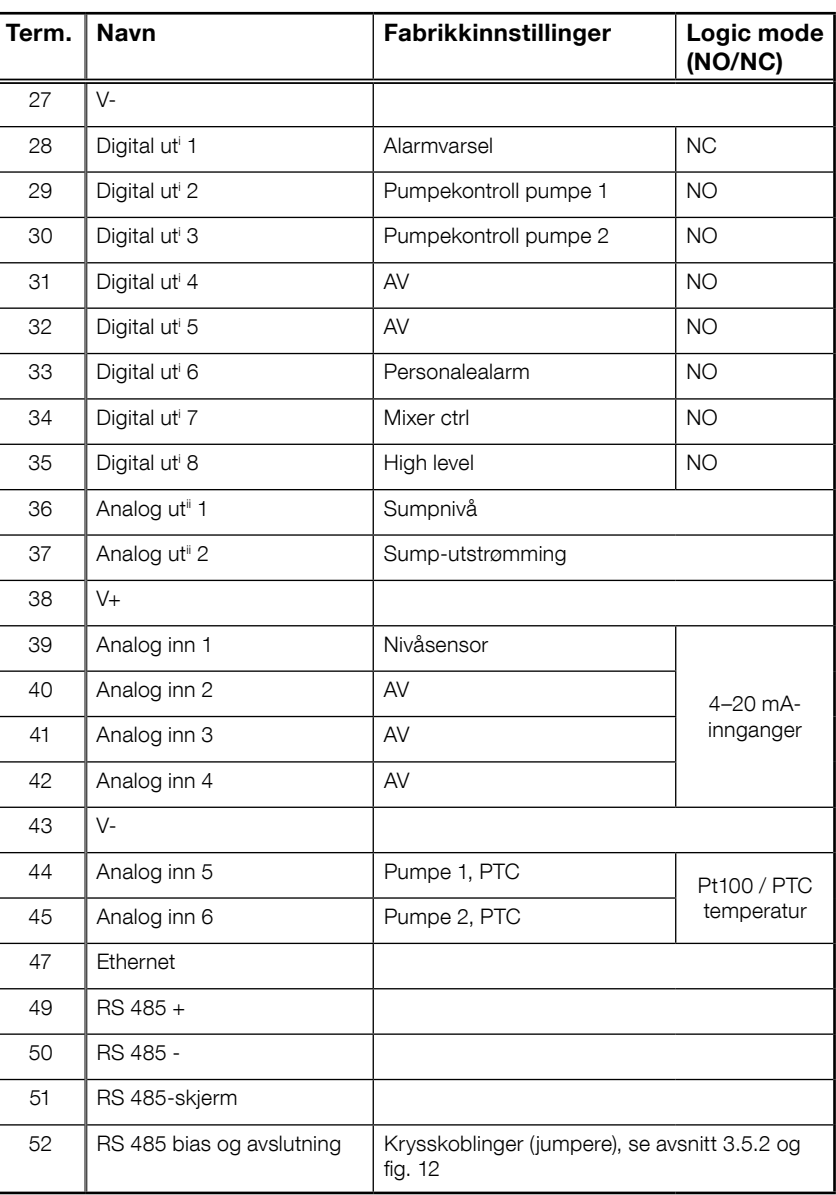

i. Digital utgang er en spenningsutgang. Se menyen Innstillinger > Digitale utganger for konfigurasjon. ii. Analog utgang, se Innstillinger > Analoge utganger for konfigurasjon.

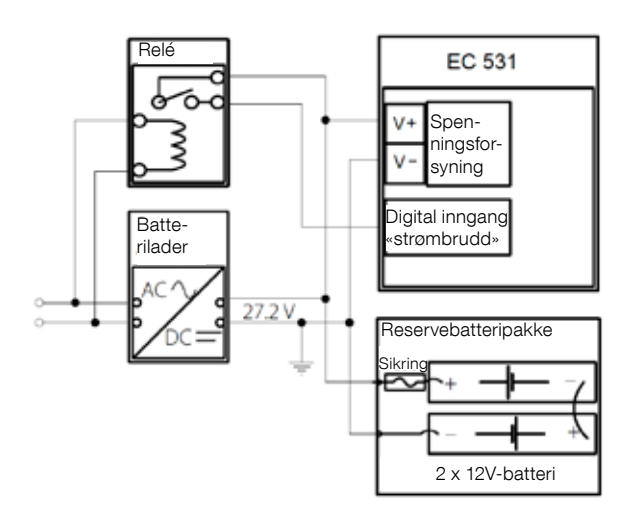

 $\frac{4}{3}$ <br> $\frac{5}{3}$  Figur 2<br> $\frac{5}{3}$  Strømn 81307144F

Strømmen må være DC mellom 9 og 34 volt, men hvis den lader også 24 V-batterier, må den være 27,2 V. Koble til en strømbruddbryter til Digital inn 9 (terminal 11) som vist på bildet. For uforstyrret drift i tilfellet strømbrudd, kan en batteripakke kobles til i samsvar med bildet

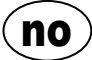

4-20 mA analog inngang-tilkobling. Det anbefales at analog inngang 1 benyttes som nivåsensor fordi den har den høyeste oppløsningen.

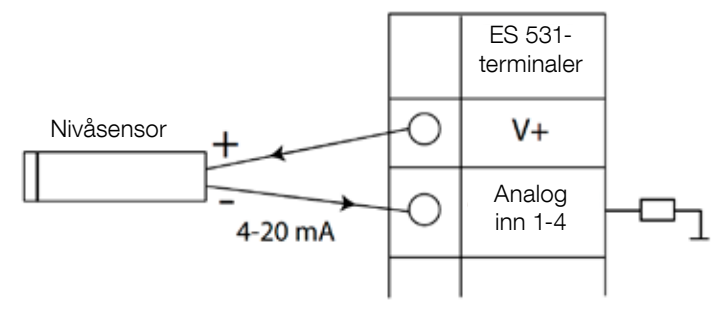

Figur 3 Analog inngang-tilkobling nivåsensor

Analog inngang 5–8 for tilkobling av Pt100-sensorer (temperatursensorer).

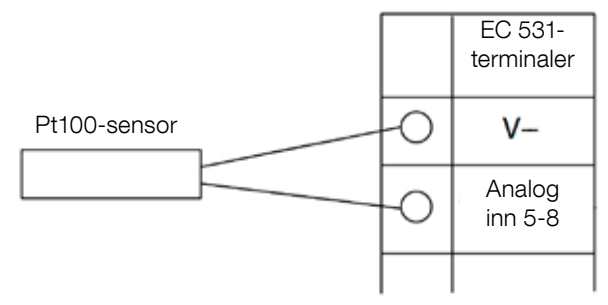

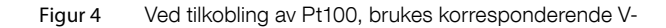

Bruk analog inn 5–6 for temperatursensor PTC og/eller bi-metalliske brytere. Hvis flere PTC eller bi-metalliske brytersensorer: Koble sensorene serielt.

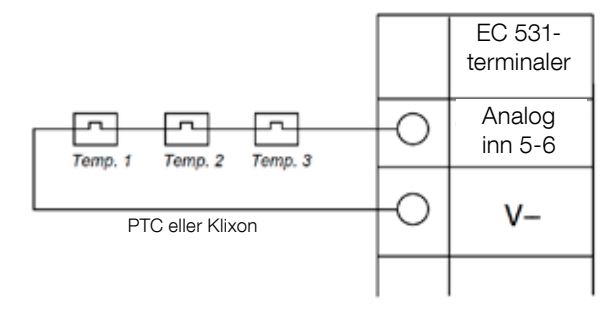

Figur 5 Analog inngang-tilkobling PTC og/eller bi-metallisk bryter (temperatursensorer)

no

Analog inn 7–8 for lekkasjesensorer. Hvis det er flere lekkasjesensorer: Koble sensorene parallelt.

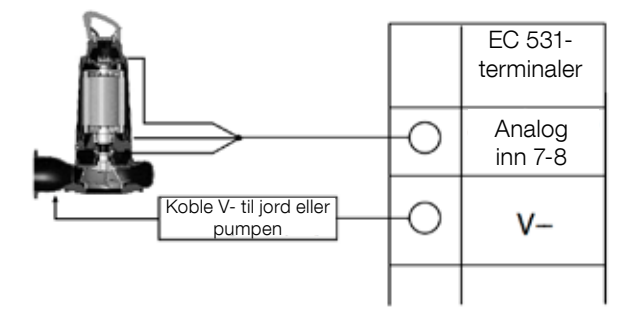

Figur 6 Analog inngang tilkobling til lekkasjesensorer

Digital utgang-tilkoblinger. Det anbefales å bruke eksterne releer somman med en flyback-diode (tilbakeføringsdiode) til hvert relé som vist på bildet.

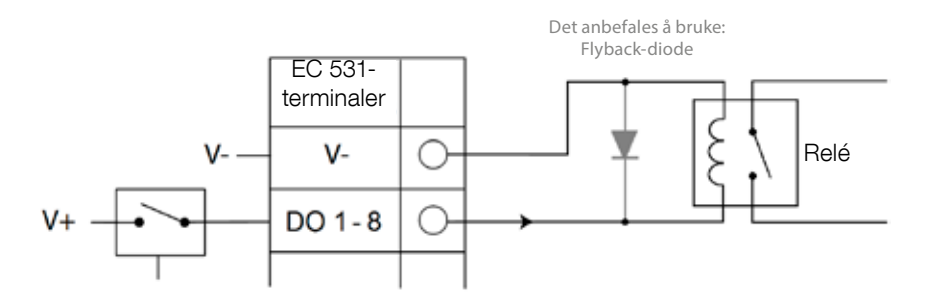

Figur 7 Digital utgangs-tilkobling (eksternt relé)

Analog utgangs-tilkoblinger. Flere laster må være seriellel.

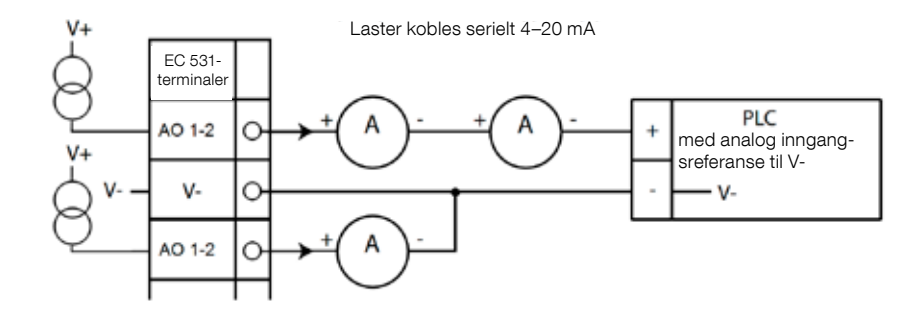

Figur 8 Analog utgangs-tilkobling

# 2 KONTROLLERE INSTALLASJONEN

Etter installering, er det mulig å kontrollere statusen til digitale og analoge inn- og utganger på menyen til EC 531. Det kan brukes til å validere installasjonen og til feilsporing.

For å sjekke digitale inn- og utganger: Gå til menyene ved å trykke [nedoverpil]:

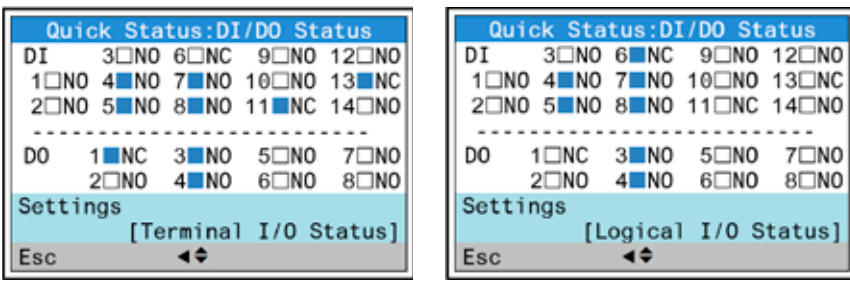

Hovedmeny – Kvikkstatus – DI/DO-status – Tast inn:

Figur 9 Status for digitale inn- og utganger

MERK! Skift mellom Terminal I/O-status og Logisk I/O-status ved å trykke Enter-tasten og opp-/ned-pil-tasten. NO = normalt åpen, NC = normalt lukket

Forskjellen mellom Terminal I/O=-status og Logisk I/O-satus i DI/DO, er hvordan EC 531 ser inngangene som aktive eller ikke i normal tilstand, avhengig av om inngangene er innstilt til normalt åpen eller normalt lukket (NO/NC).

Eksempel: Digital inn 11 er lavt flytnivå, og den er normalt alltid aktiv (normalt lukket), men programvaren tolker den som ikke-aktiv inntil den blir frigitt. Dette vises i figur 9 ovenfor.

For å kontrollere analoge inn- og utganger: Gå til menyene ved å trykke [nedoverpil]:

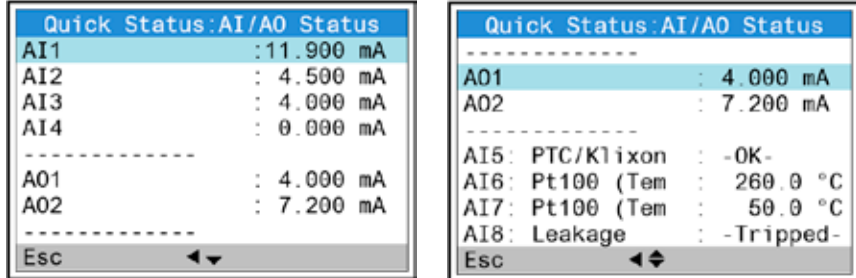

Hovedmeny – kvikkstatus – AI/AO-status – angi:

Figur 10 Status til analoge inn- og utganger

no

MERK! Bruk nedoverpilen til å bla nedover for å se alle de analoge signalene.

# 3 KOMMUNIKASJONSPORTER

EC 531 har flere kommunikasjonsporter, se liste nedenfor.

### 3.1 USB-port (Mini-B)

Denne serviceporten er primært for midlertidige tilkoblinger for å laste ned konfigurasjoner og oppdatering av fastvare ved bruk av AquaProg.

Velg Modbus RTU eller TCP og Modbus ID i innstillingene. Kryssreferansetabell er tilgjengelig.

Første gang en datamaskin kobles til EC 531 vil en veiviser vises på skjermen. Følg instruksjonene på datamaskinen.

### 3.2 RS 232-port (9-poler som begge er D-Sub på forsiden)

Denne serviceporten er primært for midlertidige tilkoblinger for å laste ned konfigurasjoner og oppdatering av fastvare ved bruk av AquaProg.

Velg Modbus RTU eller TCP og Modbus ID i innstillingene. Kryssreferansetabell er tilgjengelig.

Kommunikasjonparametere kan konfigureres.

### 3.3 Modem-port RS 232 (samleterminaler 22 – 26)

Denne porten er designet for modemkommunikasjon og har protokollen Modbus RTU eller Modbus TCP. Andre protokoller kan brukes ved hjelp av modem, som konverterer signalene.

Denne porten har følgende standard: Protokoll: Modbus RTU, Baud: 115200, Protokoll: Paritet: Ingen,<br>Håndtrykk: Av, protokoll-ID: 1. Neldingstid ut protokoll-ID: 1. Meldingstid ute: 2 s

På denne porten er det muligheter for å endre egenskapene til baud (300-115200), protokoll-ID (1- 255), stasjon-ID (1-65535), paritet (ingen, odd, par) og håndtrykk (på/av) i tillegg. Se manualer eller menyer for flere innstillinger.

For AquaWeb-konseptet er det nødvendig at stasjons-ID er innstilt i samsvar med abonnementet og at protokoll-ID-en er korrekt.

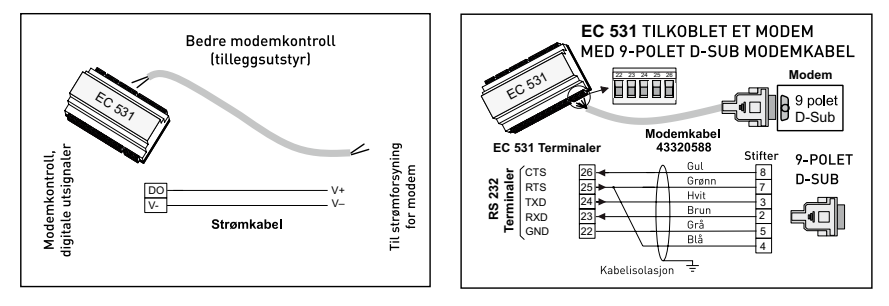

Figur 11 Modem-tilkoblinger, modemkabel P/N: 43320588.

### 3.4 Ethernet-port (terminal 47)

Ethernet-port i en RJ45-kontakt. Under innstillinger, velges statisk eller dynamisk IP-adresse. Standard Modbus TCP-port er 502.

### 3.5 RS 485 bus (terminalene 49–51)

Et RS 485-nettverk er av flerslipp-typen. Det betyr at alle enheter er koblet parallelt på samme kabel. I et RS 485-nettverk må alle enhetene ha et unikt Modbus ID-nummer.

#### 3.5.1 Kommunikasjonsparametre RS 485

EC 531 kan fungere som enten slave eller mester i RS 485-nettverket. Hvis EC 531 er satt som master, må alle de omkringliggende enhetene være satt som slaver.

Alle enhetene i RS 485-nettverket må bruke de samme kommunikasjonsparametrene, baud, paritet og stoppbiter. Sammenligne innstillingen i menyen til EC 531 og se manualene til de omkringliggende enhetene.

#### 3.5.2 RS 485-kabel og avslutningen

RS 485-kabelen mellom EC 531 og omkringliggende enheter må være en skjermet tvunnet par-kabel. RS 485-grensesnittet på EC 531 er galvanisk isolert fra resten av kretsene. Derfor må skjoldet til RS 485 kommunikasjonkabelen mellom EC 531 og tilstøtende enhetene være tilkoblet i begge ender.

En tommelfingerregel er at hastigheten i bit/s multiplisert med lengden i meter ikke bør overstige 108. Så en 50 meter lang kabel bør ikke sende signaler raskere enn 2 Mbit/s. I områder hvor det er kraftige elektriske forstyrrelser, anbefales en lavere baud. Del aldri en RS 485 kommunikasjonslinje opp i flere linjer. Kommunikasjon må gå fra én enhet til den neste i en klart definert linje.

EC 531 inkluderer forspenningsmotstandere for å sikre stabil datastatus også når kommunikasjonen er uvirksom. Se manualene til de omkringliggende enhetene hvis forspenning er nødvendig.

RS 485-bussen må opphøre med 120 ohm motstand på begge kabelendene. Kabeltypen må være en skjermet tvunnet parkabel og alle skjoldene i RS 485-nettverket må være koblet til jording på bare ett sted.

MERK! RS 485-bussen må være opphørt i begge ender, men ikke i mellom.

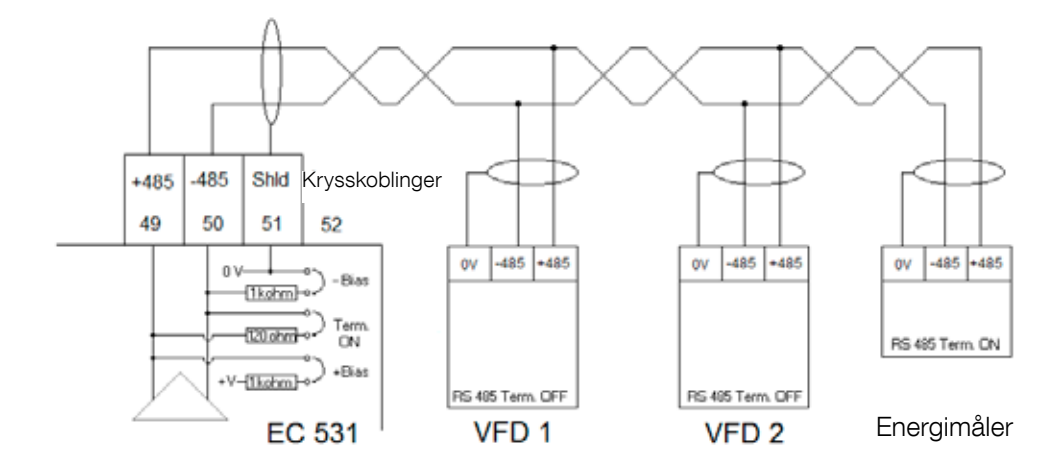

Figur 12 RS 485-busstegning

no

# 4 MINIMUMKRAV FOR VDF-OPPSETT FOR EC 531-KONTROLL

Dette avsnittet beskriver bare kravene for å kunne kommunisere med enheten. Alle andre parametre for programmet og sikkerhetsmessige krav må settes i henhold til faktiske dokumentasjonen fra leverandøren. Baud og paritet må være den samme for alle enheter på samme databuss. Slave-ID-en må være unik for hver vedlagte Modbus-slave.

Modbus-tidsavbrudd må være lavere på Modbus-slavene enn innstillingene på EC 531 (standard er to sekunder). RS 485 må ha avslutningsmotstand på begge kabelender (med jumper i terminalposisjon 52 på EC 531-siden). Manglende terminering ved på frekvensomformersiden, kan forårsake feil på kommunikasjonen pga. elektrisk interferens når motoren går.

Tabellene nedenfor er i engelsk versjon.

#### 4.1 ABB

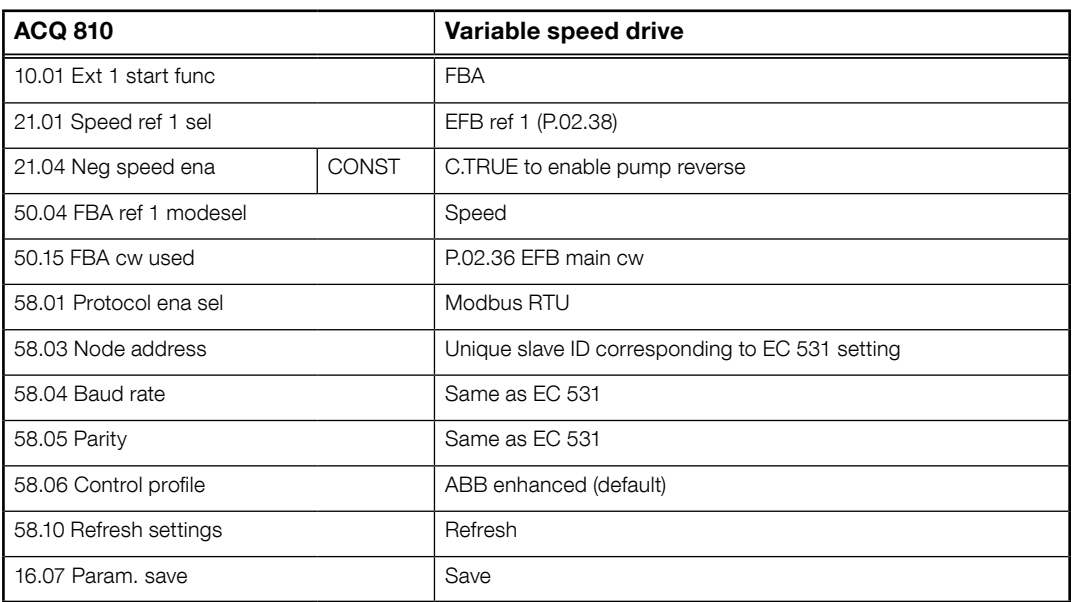

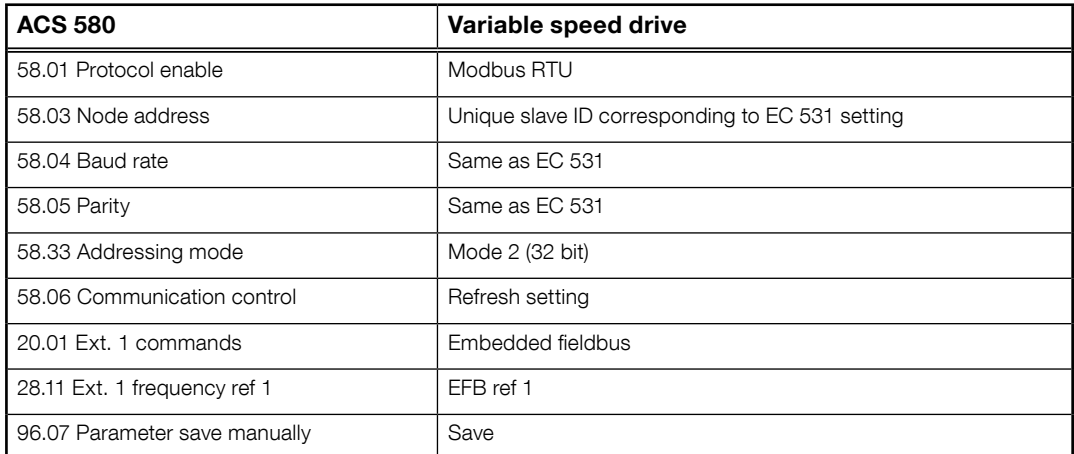

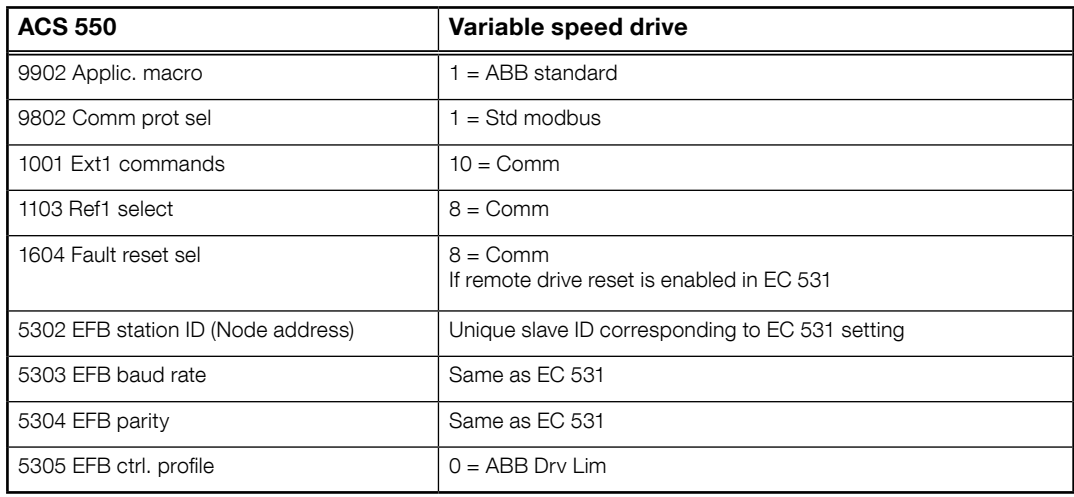

For PSTx the "Poll interval" in controller must be set to 0 second (as fast as possible) to avoid drive trip, this as the PSTx have an internal (not adjustable) fieldbus timeout of 0.1 second, before drive trips and stops the motor.

With this short timeout, only one corrupt Modbus message may trip the drive. Adjust drive setting 19.04 to the safety level required for your application.

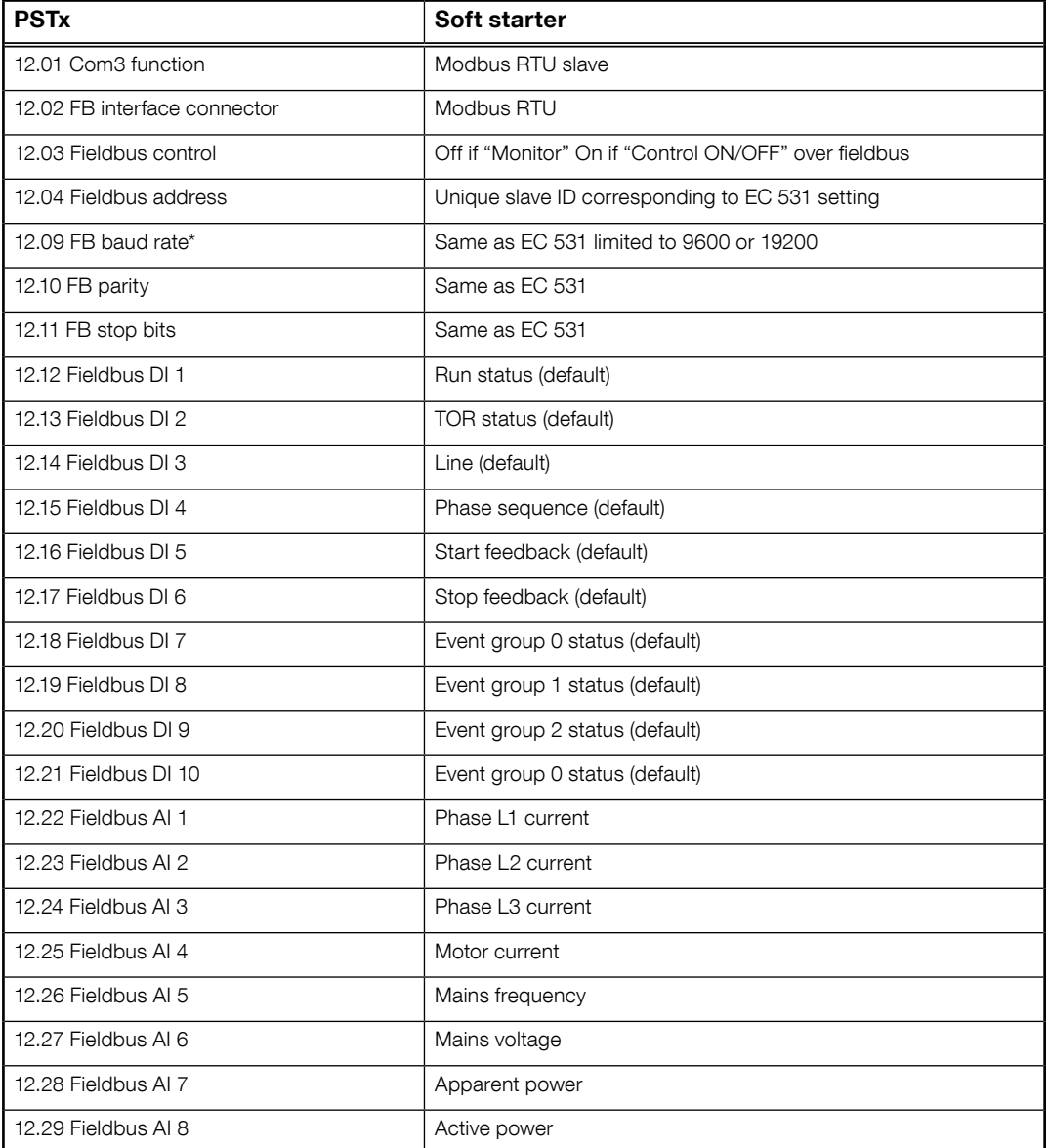

81307144F 81307144F

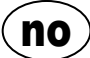

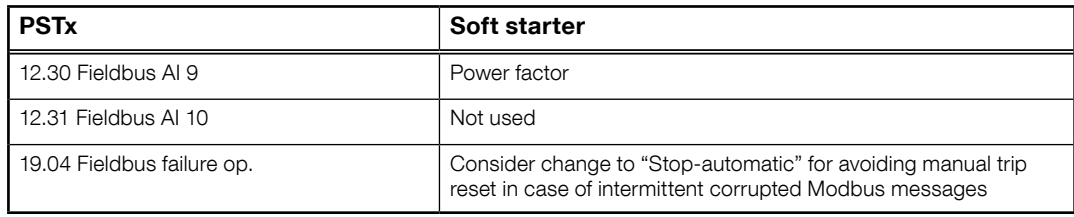

# 4.2 Danfoss - Vacon

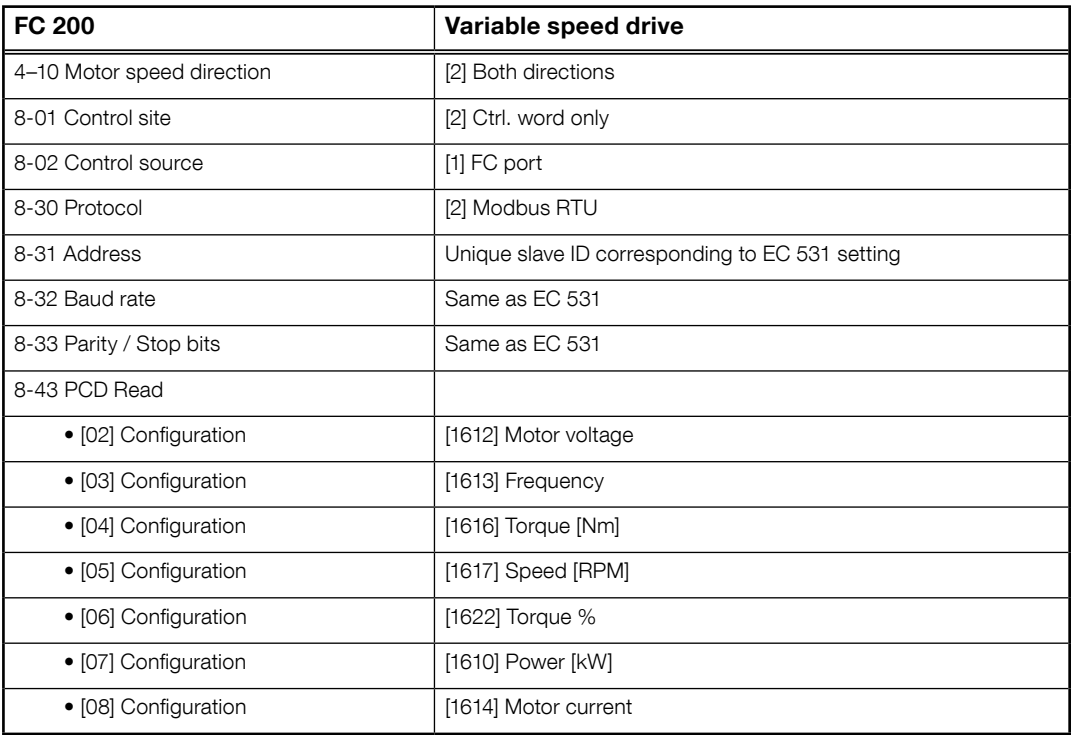

MCD 200 - med valgfri RS 485-utvidelse. Legg til en jumper mellom terminalene A1–N2. MCD 500 - med valgfri RS 485-utvidelse. Legg til kabel-jumper mellom terminal 17–18 pg 18–25 Bruk maks. 19200 baud.

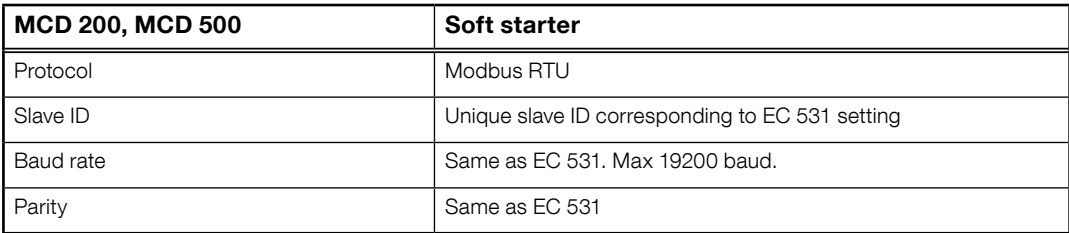

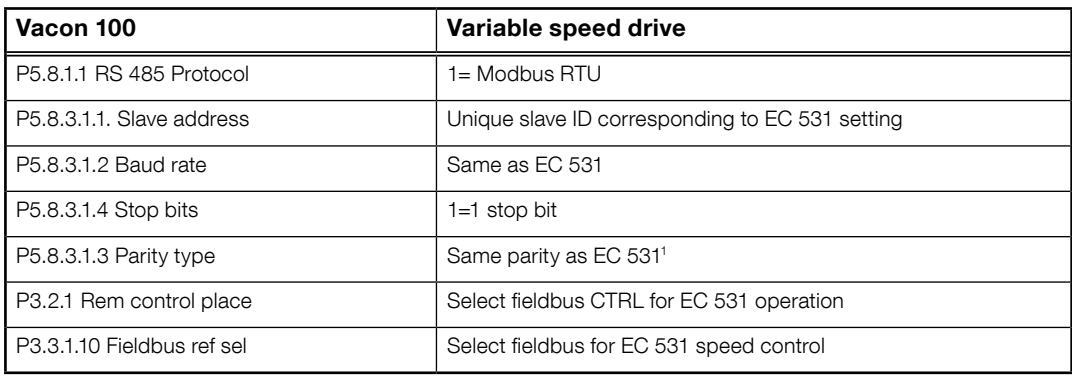

<sup>1</sup>Obs! Merk at paritet i EC 531 er det samme som to stoppbits. Ingen paritet i Vacon-stasjon.

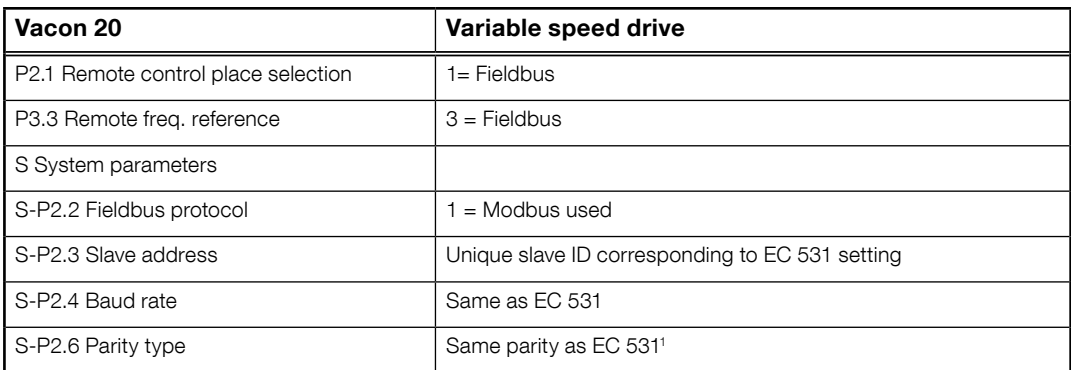

<sup>1</sup>Obs! Merk at paritet i EC 531 er det samme som to stoppbits. Ingen paritet i Vacon-stasjon.

# 4.3 Yaskawa

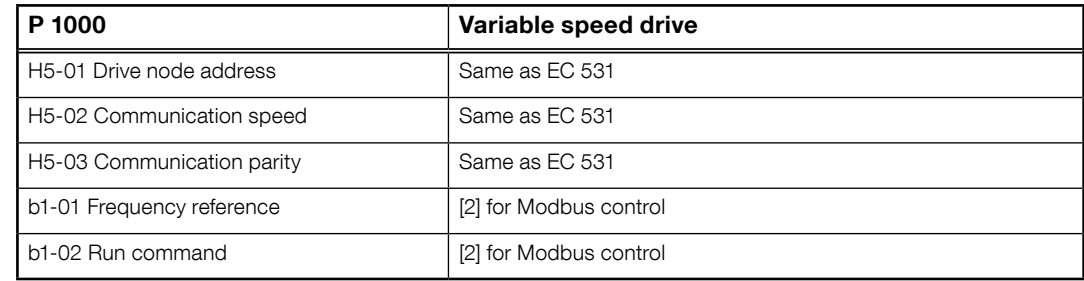

Velg "P 1000 > 11 kW" hvis spenning (0,01 A) og strøm (0,01 kW) er skalert til 0,1 A og 0,1 kW.

### 4.4 CG (Emotron)

Emotron bruker to stoppbits som standard, dette er det samme som "MARK"-paritet i EC 531. Valgfri RS 485 utvidelsesbord er nødvendig.

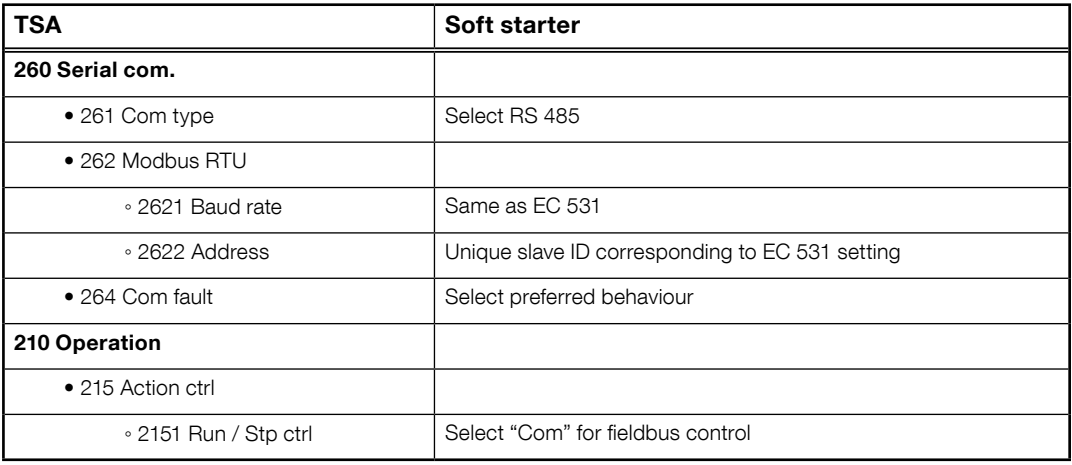

81307144F 81307144F

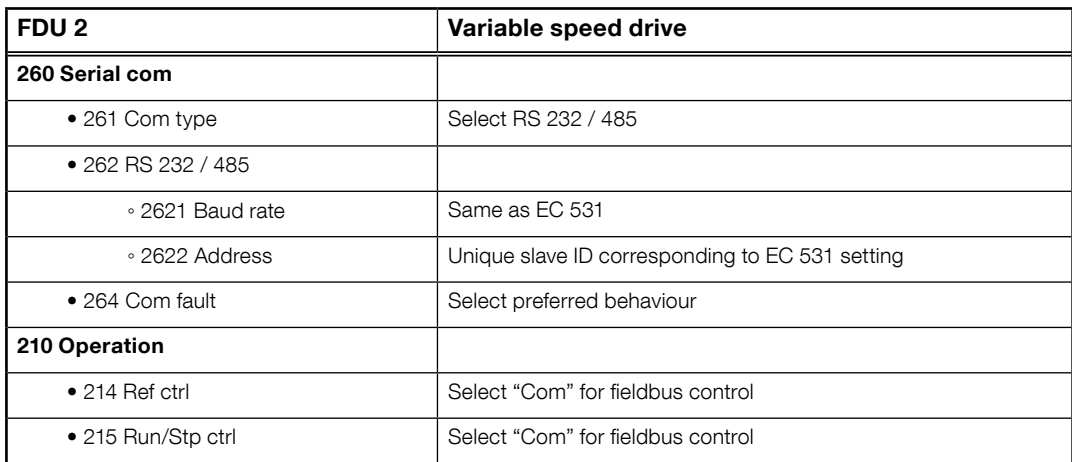

### 4.5 Invertek

Kontroll og inhiberte terminaler må ha noen jumpere for å aktivere Modbus-kontroll.

Plassere en kabel mellom terminal en og to, for å aktivere startkommando, 1–12 og 9–13 for å inhibering (hemming) og sikkerhetskontroll.

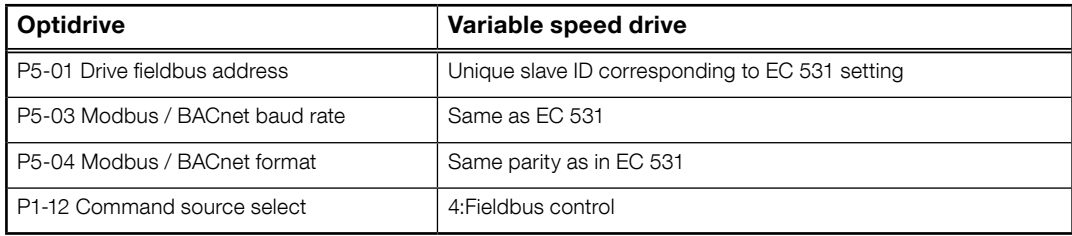

### 4.6 NFO Drives

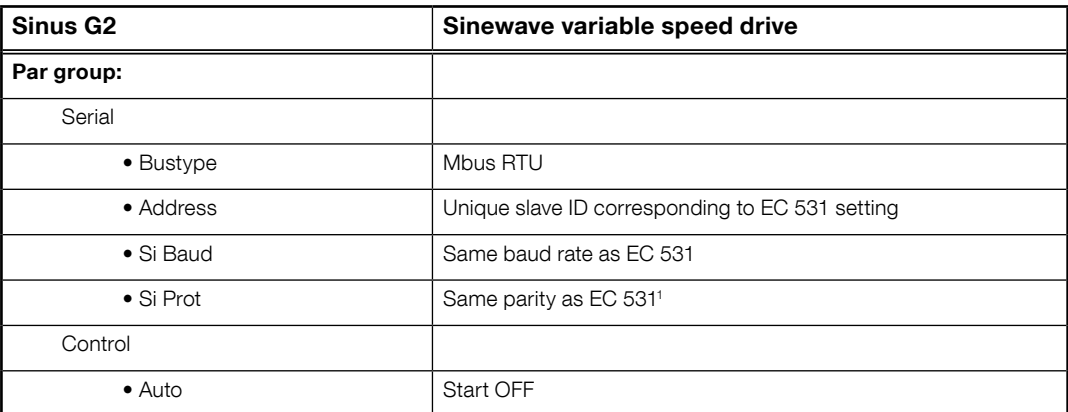

1 Obs! Merk at paritet i EC 531 er den samme som 2 stoppbits. Ingen paritet i NFO-stasjonen.

Aktiverer «Kjør inngang"» med en kabeljumper mellom terminal 1 og 5 for å tillate Modbus-kontroll.

## 4.7 Schneider

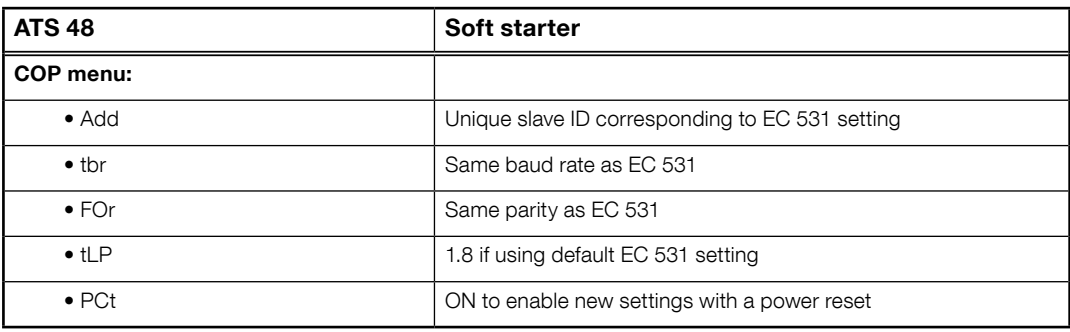

Aktivere med tilbakestilling av strøm (AV/PÅ).

Plassere en krysskobling mellom terminal +24 V og STOPP for å tillate Modbus-kontroll.

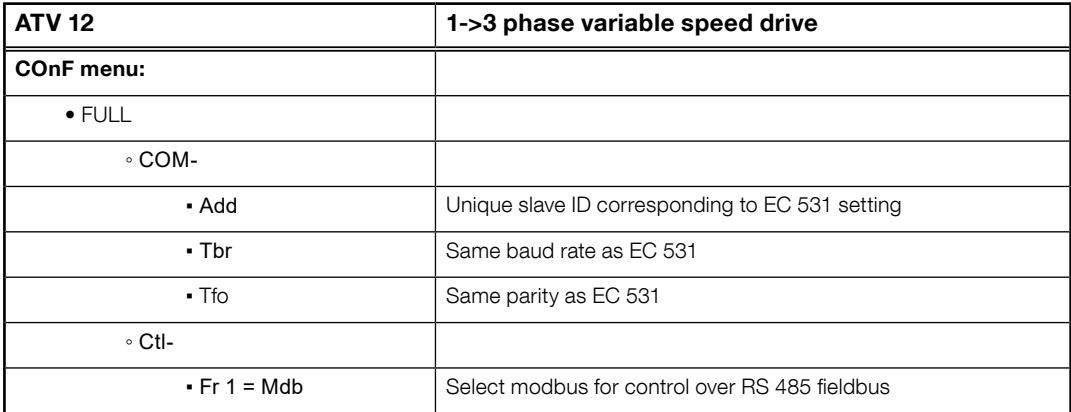

Aktivere med tilbakestilling av strøm (AV/PÅ).

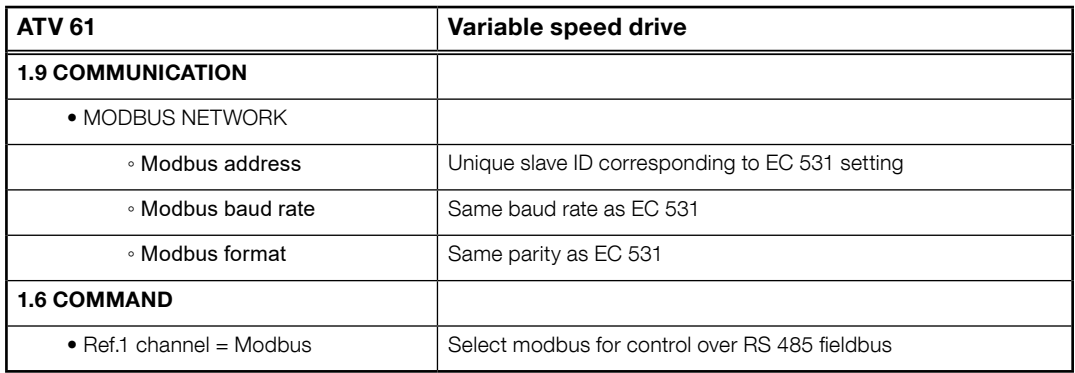

Aktivere med tilbakestilling av strøm (AV/PÅ).

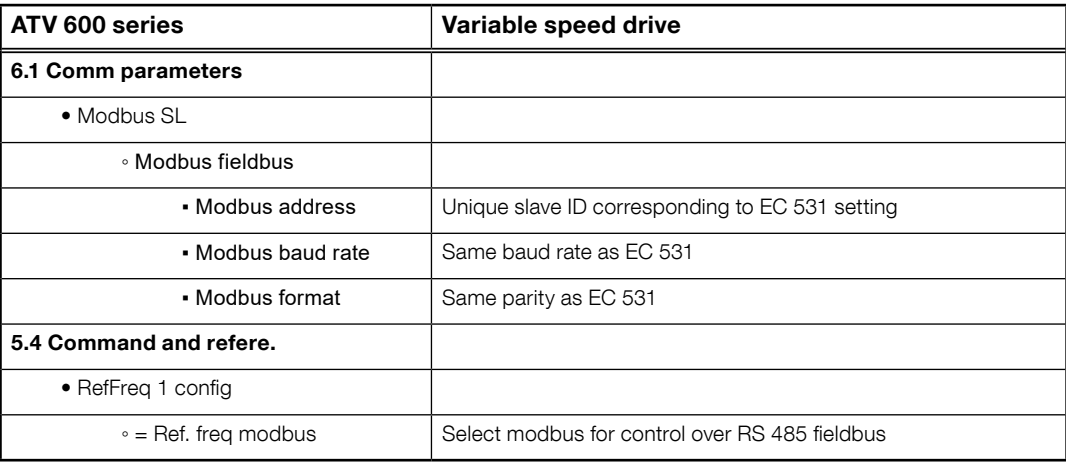

81307144F 81307144F

Aktivere med tilbakestilling av strøm (AV/PÅ).

# 4.8 Tabell med støttede funksjoner

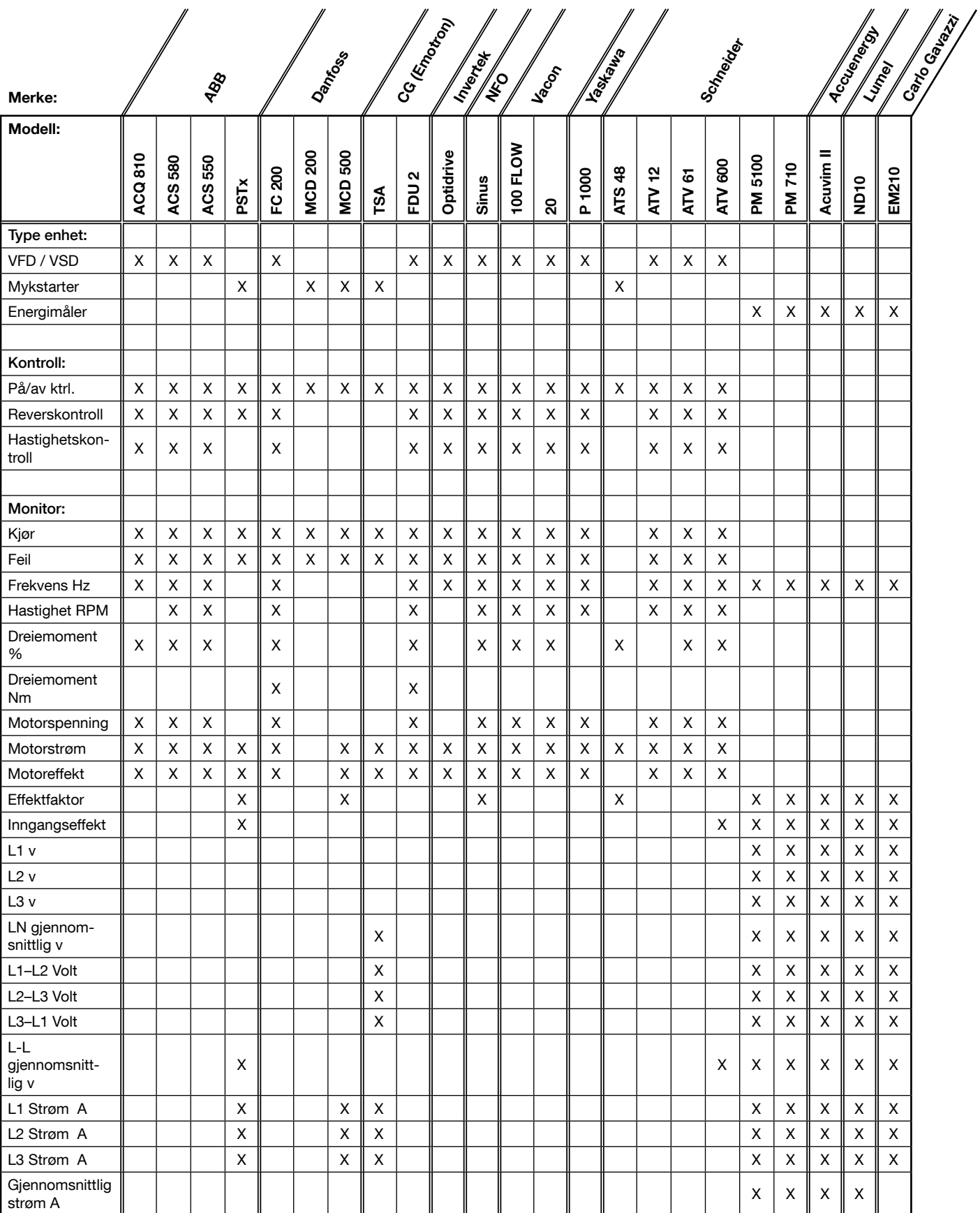

81307144F 81307144F

п

# 5 TEKNISK INFORMASJON EC 531

the control of the control of the control of the control of the control of the control of

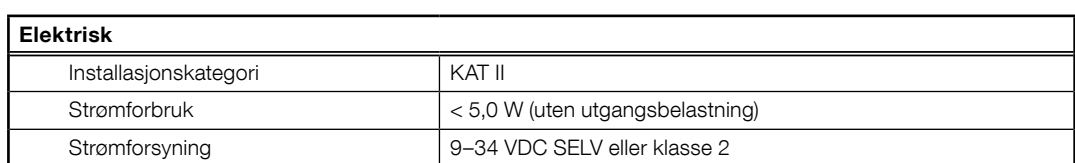

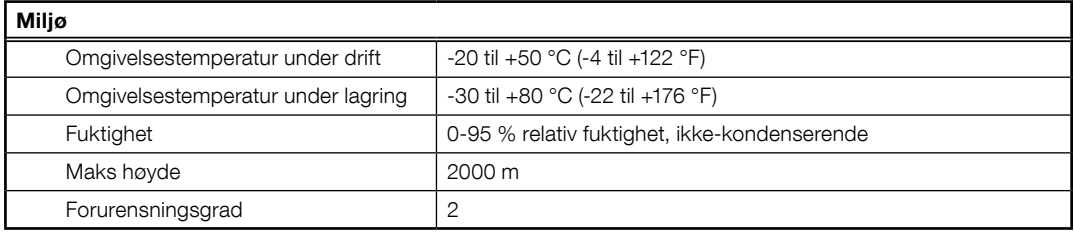

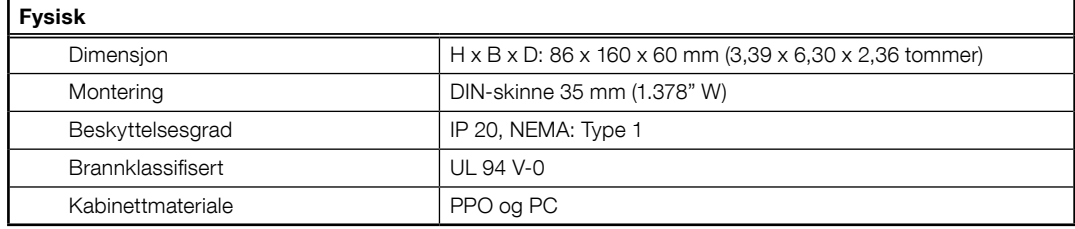

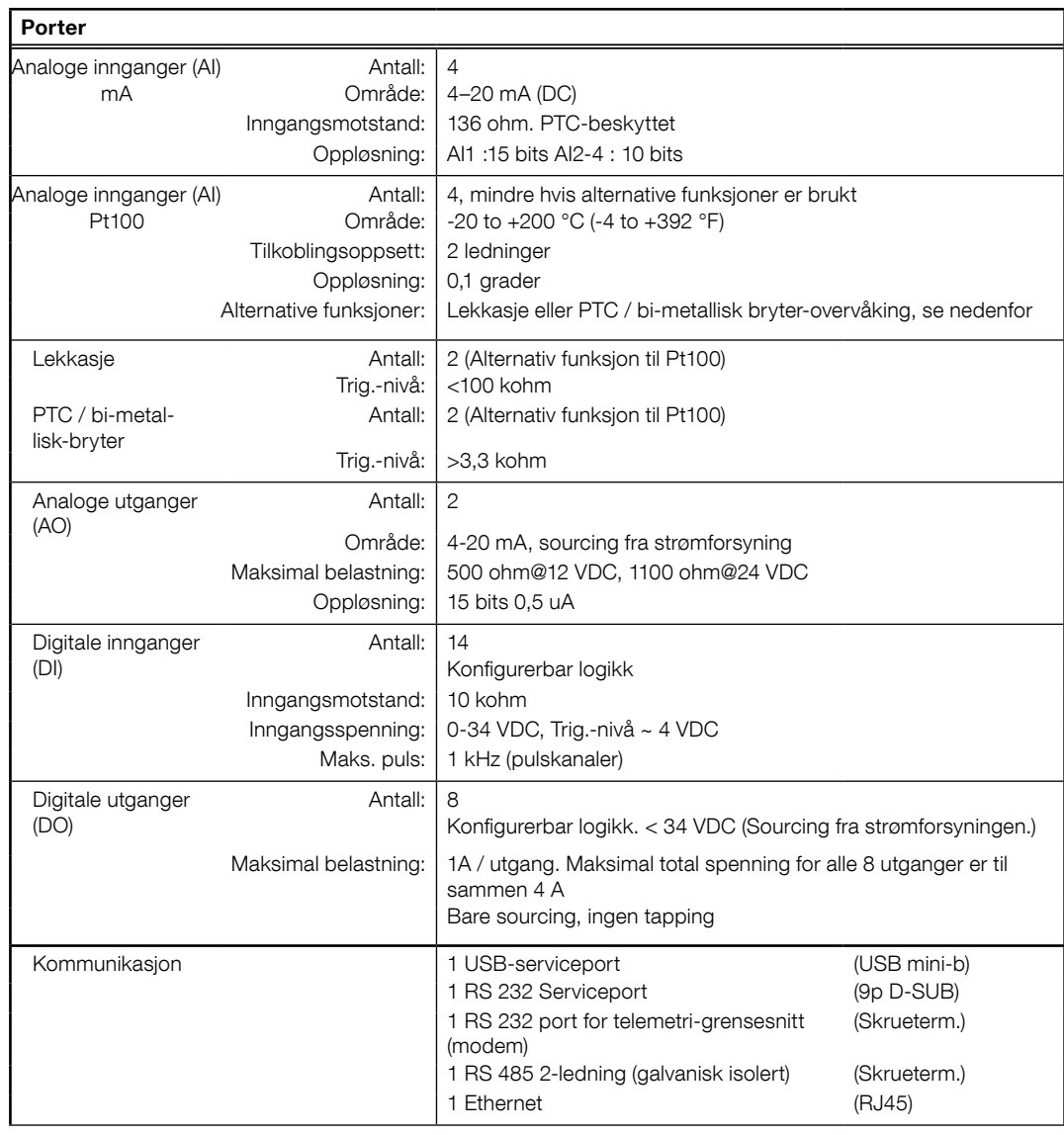

81307144F

81307144F

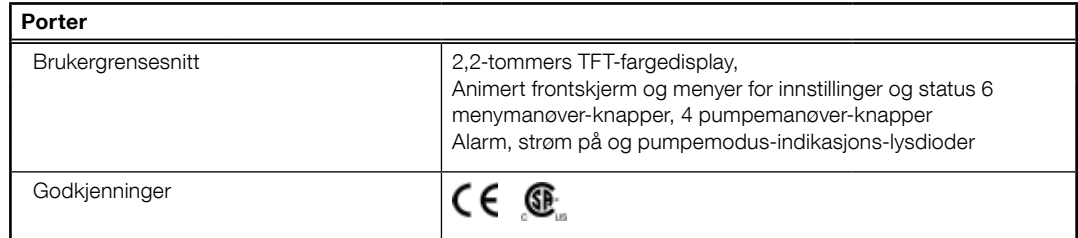

# 5.1 Rengjøring

#### Hvordan du rengjør enheten

Slå av enheten. Bare utsiden/front må rengjøres med en tørr og myk klut.

Mikrofiber-kluter kan anbefales. Tørk forsiktig av fronten av EF 531for ikke å skrape overflaten. Hvis du ikke klarte å gjerne alt smuss med en tørr klut, må du IKKE presse hardere for å for søke å skrubbe smusset av. Hvis nødvendig, kan du fukte kluten med litt vann som inneholder litt mildt rengjøringsmiddel og prøve igjen. Bruk aldri rengjøringsmiddel med polerings- eller løsemiddel, da det kan skade overflaten, som er av plast.

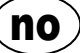

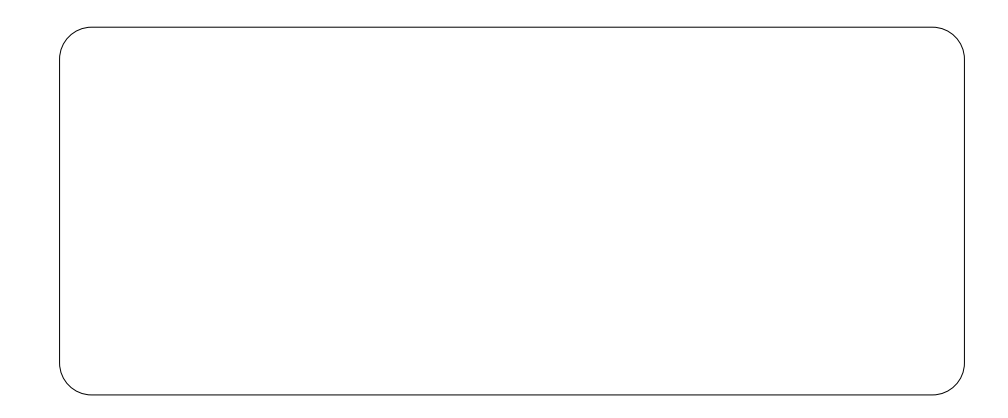

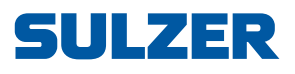

Sulzer Pump Solutions Ireland Ltd., Clonard Road, Wexford, Ireland Tel. +353 53 91 63 200, www.sulzer.com